# **Installing a new Solo 1400 hard drive**

This package includes a new hard drive for your Solo 1400 notebook computer and these printed instructions.

### **Tools you need**

You will need a small Phillips screwdriver to install the hard drive.

### <span id="page-0-0"></span>**Preventing static electricity discharge**

The components inside your computer are extremely sensitive to static electricity, also known as *electrostatic discharge* (ESD).

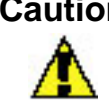

**Caution** ESD can permanently damage electrostatic dischargesensitive components in the computer. Prevent ESD damage by following ESD guidelines every time you open the computer case.

**Warning** To avoid exposure to dangerous electrical voltages and moving parts, turn off your computer and unplug the  $\bf{I}$ power cord and modem and network cables before opening the case.

Before installing the hard drive, follow these guidelines:

 $\blacksquare$  Turn off the computer power.

Wear a grounding wrist strap (available at most electronics stores) and attach it to a bare metal part of the computer.

**Warning** To prevent risk of electric shock, do not insert any object into the vent holes of the notebook.

# Thank you for purchasing this Factory Service Manual CD/DVD from servicemanuals4u.com.

# Please check out our eBay auctions for more great deals on Factory Service Manuals:

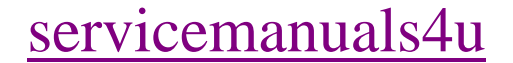

- $\blacksquare$  Touch a bare metal surface on the back of the computer.
- **Unplug the power cord and modem and network** cables.
- Remove the battery.

Before working with computer components, follow these guidelines:

- Avoid static-causing surfaces such as carpeted floors, plastic, and packing foam.
- Remove components from their antistatic bags only when you are ready to use them. Do not lay components on the outside of antistatic bags because only the inside of the bags provide electrostatic protection.

#### **Installing the hard drive**

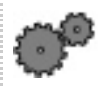

#### **To install the hard drive:**

- 1. Follow the instructions under ["Preventing static electricity discharge"](#page-0-0) for important precautions.
- 2. Shut down your notebook, then disconnect the power adapter and modem and network cables.
- 3. Turn the notebook over, then remove the battery. For more information, see your user guide.

**Warning** Disconnect the power adapter, disconnect the  $\mathbf I$ modem and network cables, and remove the battery before you remove the hard drive. Replace the hard drive before you restore power or reconnect the modem and network cables.

4. Remove the hard drive screws, then pull the drive kit straight out from the notebook.

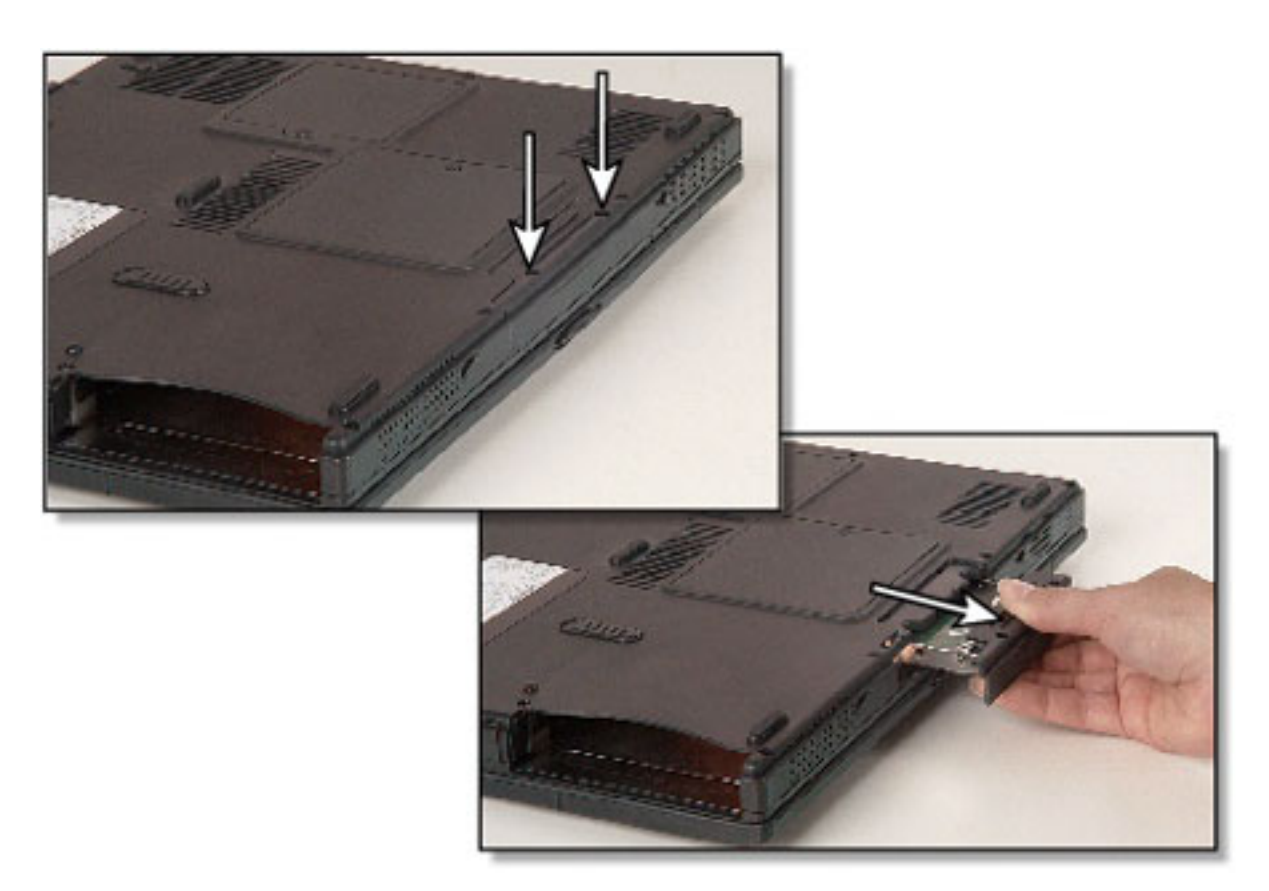

5. Remove the four screws that attach the hard drive to the hard drive tray.

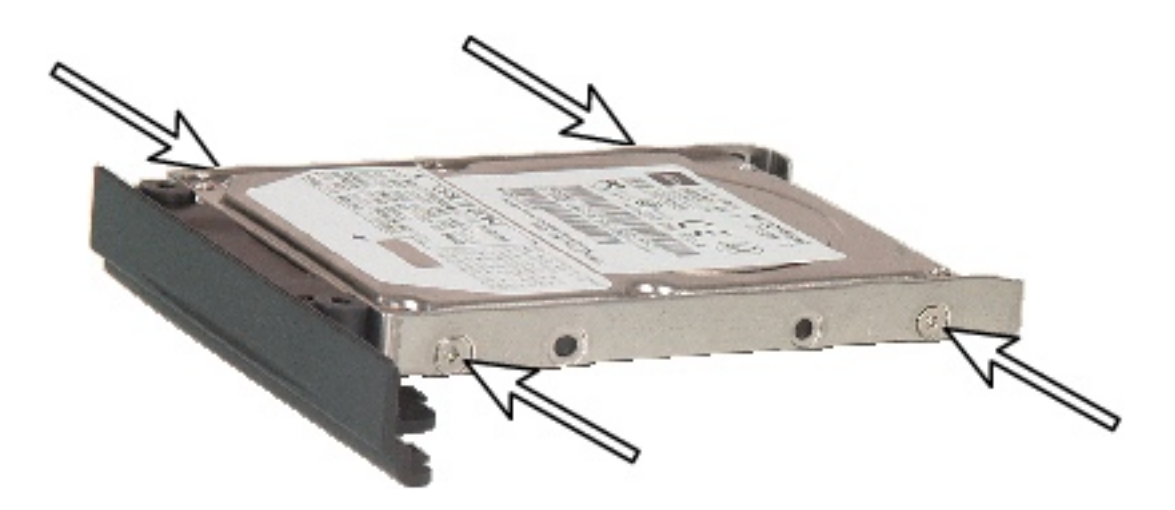

6. Remove the hard drive from the tray.

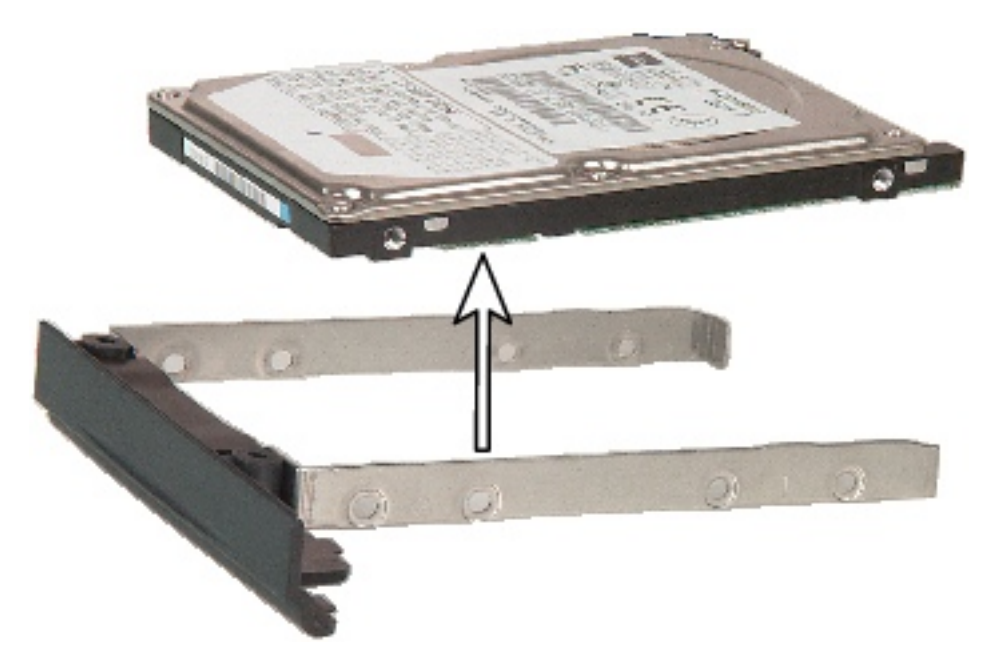

7. Place the new hard drive on the tray.

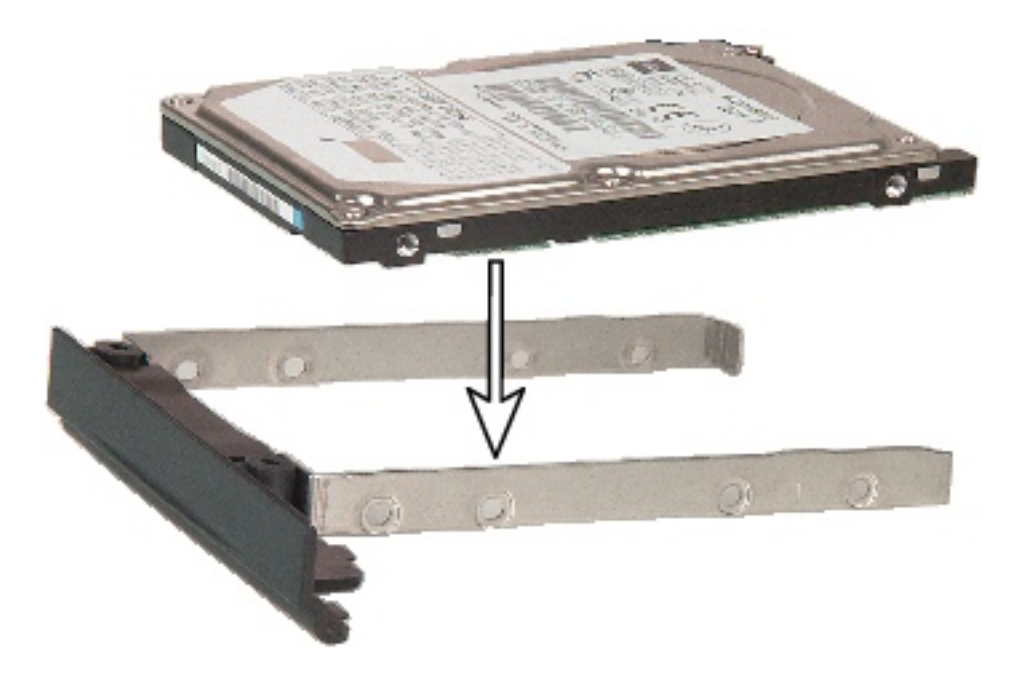

8. Replace the four screws.

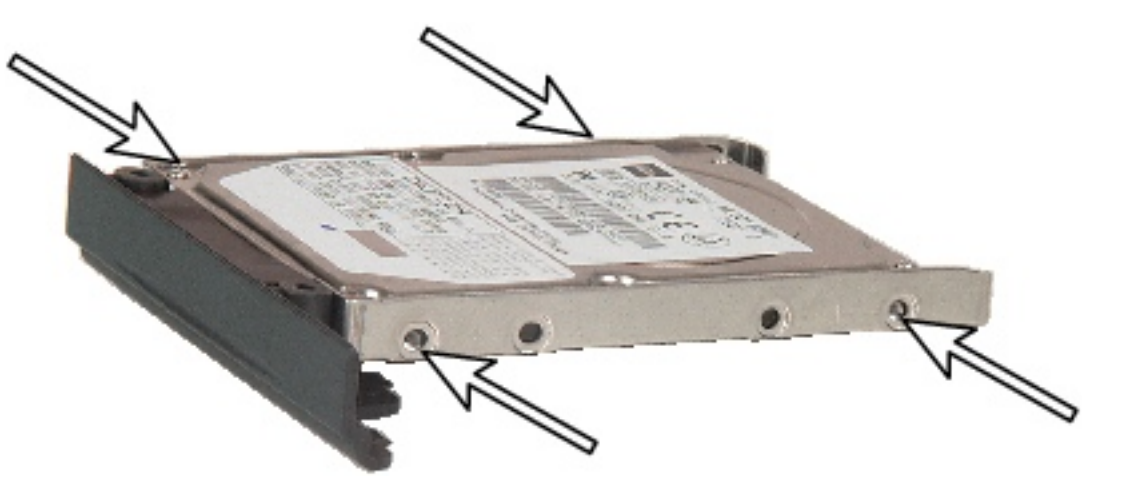

- 9. Place the new hard drive kit in the bay and slide it into the slot.
- 10. Replace the screws that secure the hard drive kit to the notebook.
- 11. Insert the battery, then connect the AC adapter, modem, and network cables, and turn on your notebook.

## 6

### **Safety, Regulatory, and Legal Information**

Refer to your user's guide for important safety, regulatory, and legal information.

© 2002 Gateway, Inc. All rights reserved. Gateway, Gateway Country, the Gateway stylized logo, and the black-and-white spot design are trademarks or registered trademarks of Gateway, Inc. in the United States and other countries. All other brands and product names are trademarks or registered trademarks of their respective companies.